## **ANASAYFA**

**Anasayfa** ekranında varsa mesajlarınız, anketleriniz, aktiviteleriniz, ödev teslim tarihleriniz ve dersleriniz bulunmaktadır.

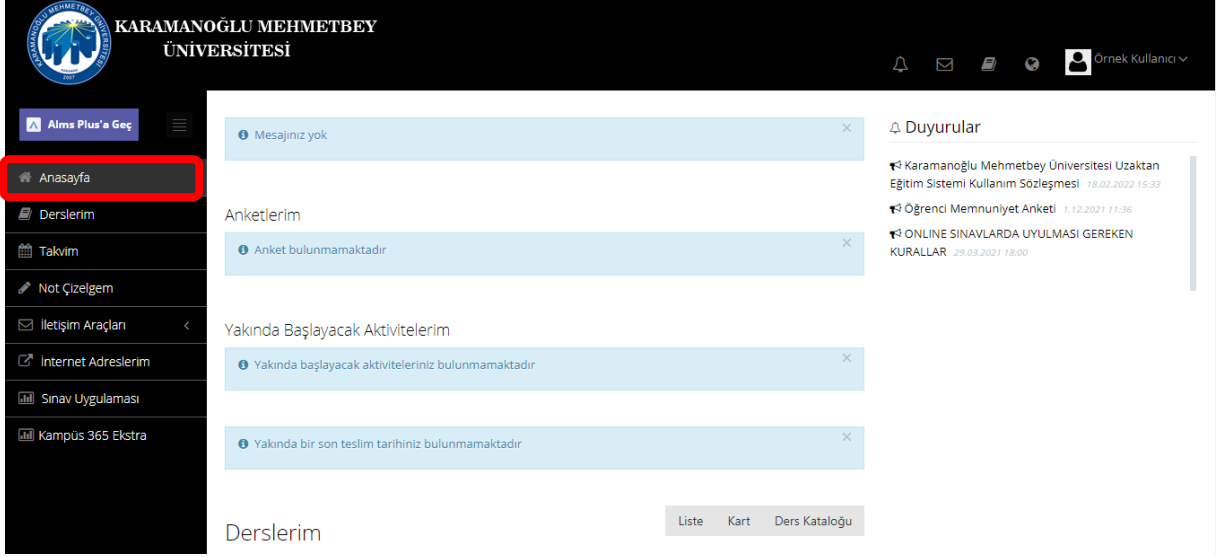

**Derslerim** ekranında kayıtlı bulunduğunuz ders veya dersleriniz görüntülenmektedir. Dilerseniz ders ekranının görüntüsünü değiştirebilirsiniz.

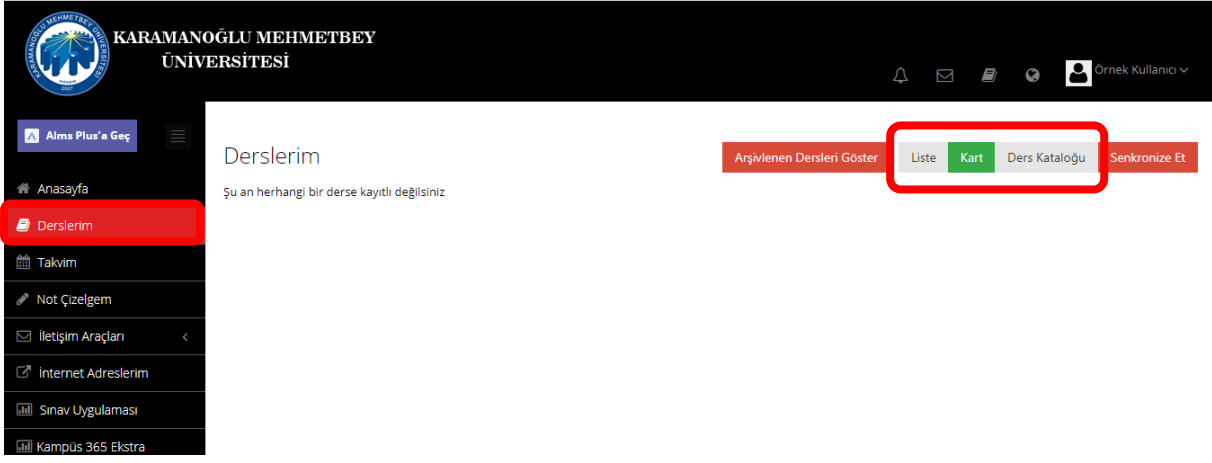

**Takvimim** ekranında yaklaşmakta olan aktiviteleriniz görüntülenmektedir. Ders ile ilgili aktivitelerinizin hangi tarihte başlayıp hangi tarihte bittiğini görebilirsiniz.

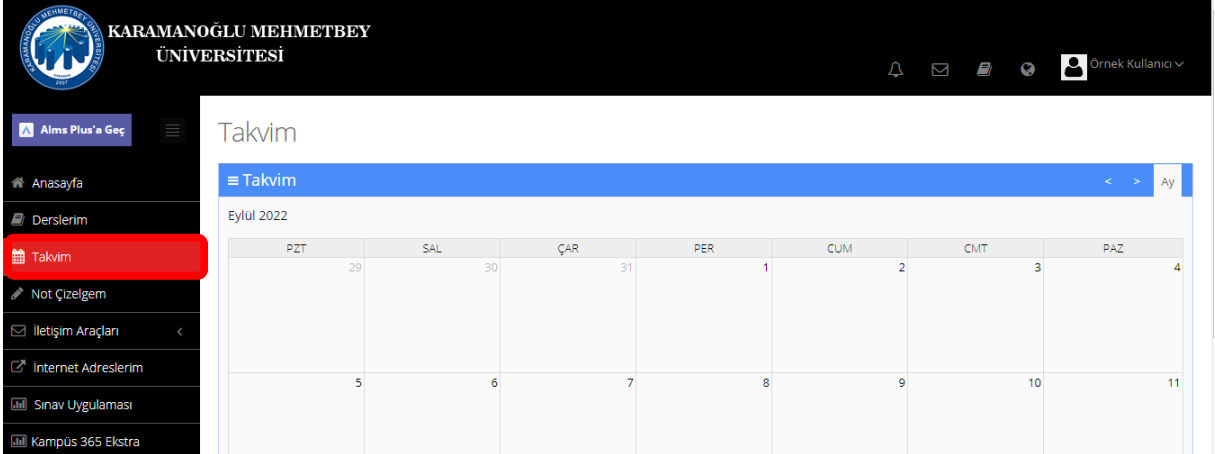

**İletişim araçları** bölümü altında mesaj, duyurular, forum ve yardım masası alt bölümleri bulunmaktadır.

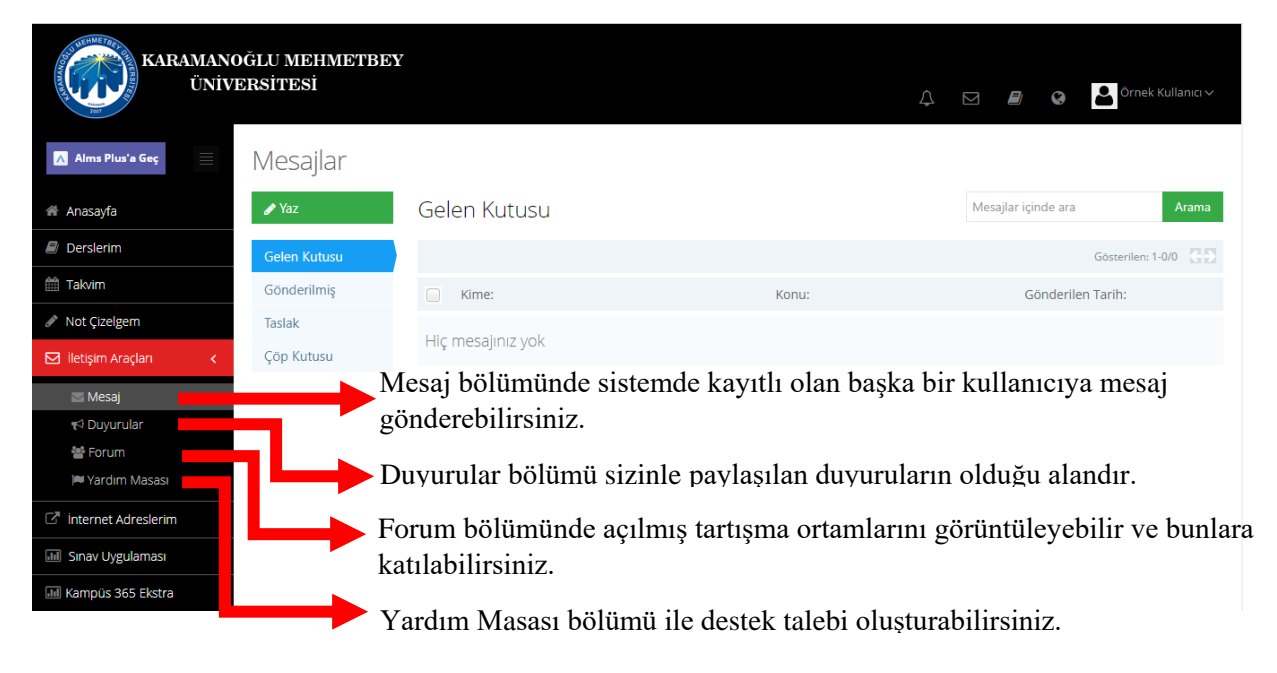

Kontrol menüsü üzerinde bulunan *paralel çizgiler* menüyü gizleyip açabilirsiniz. Sağ üst köşede bulunan butonlar ise *bildirimler, mesajlar, dersler* ve *sistem dili*ni gösterir.

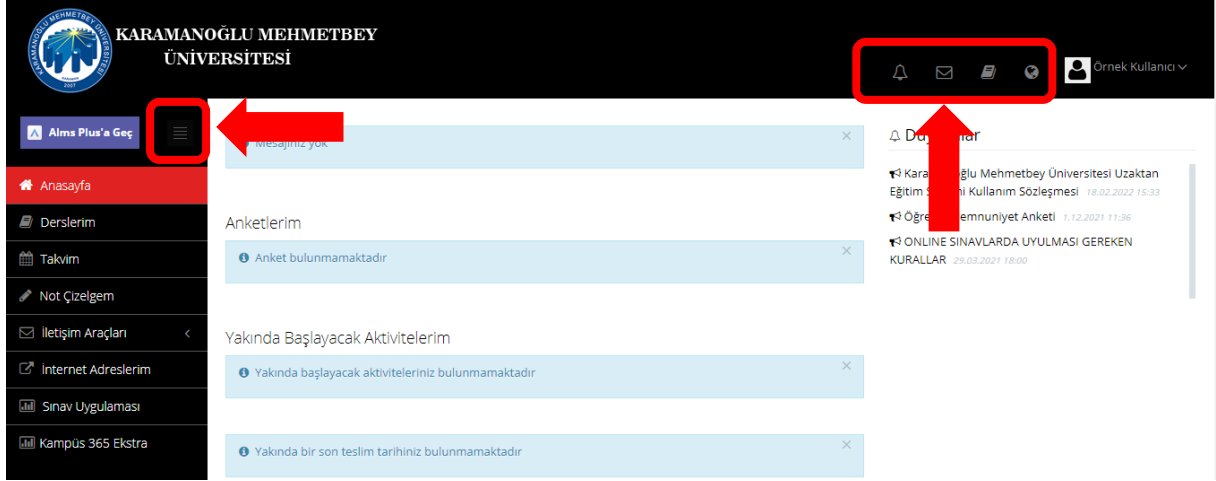

En sağ köşede bulunan adınızın üstüne tıkladığınızda ise *profilim, takvimim* ve *çıkış yap* alanları bulunmaktadır.

.

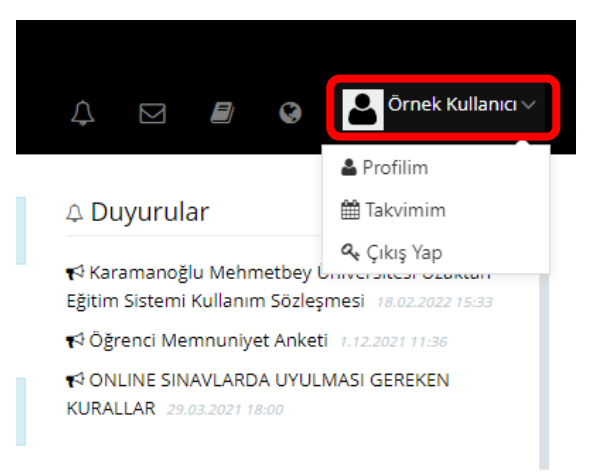